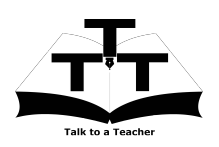

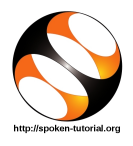

## 1 The procedure to install LaTeX on Ubuntu Linux OS

- 1. To follow the installation procedure, you need to be connected to the internet.
- 2. You must have Synaptic Package Manager installed on your machine.
- 3. If not installed, please install Synaptic Package Manager using Ubuntu Software Center.

## 1.1 The procedure to install LaTeX via Terminal

- 1. Open the terminal by pressing Ctrl + Alt + T keys together.
- 2. Now in the terminal type sudo apt-get install texlive-full texworks and press Enter.
- 3. Enter the system password if required.
- 4. It will display how much have to download from internet and how much disk space will occupy.
- 5. Press y to confirm this.
- 6. This will install LaTeX.

## 1.2 The procedure to check LaTeX installation

- 1. Open the terminal.
- 2. Now in the terminal type LaTeX & and hit Enter.
- 3. This will open the LaTeX interface.

## 2 The procedure to install LaTeX on Windows OS

- 1. Go to the website http://miktex.org/download
- 2. Download the latest Basic MiKTeX version.no Installer based on your system (32 or 64 bit ).
- 3. Double-click the downloaded file to run it.
- 4. Follow all the instructions to install LaTeX.
- 5. Once the installation is completed successfully, you can open LaTeX.
- 6. To open LaTeX or TeXworks, click on Start menu, click on All programs and then on MiXTeX ver.no say MiXTex 2.9, the choose TeXworks.